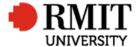

# **Pre-Award – Withdraw Application**

This guide shows Pre-Award Services Team (Research Operations and Support) how to update the Project within Research Master for withdrawn applications.

#### **Guidelines and rules**

- A Research Master login and access to the networked shared drive are required to complete this task.
- The following actions are required when a project application / draft contract is withdrawn.
- All documents are linked via the RMIT network path (soft copies are not permitted to be attached)
- All file paths must have the full network path, not a mapped drive. For example, '//rmit.internal/University/' not 'K:/'

## Who is involved in this process?

- Grants Officers: Responsible for performing the tasks set out in the instruction steps and actions.
- Grants Coordinator: Responsible for performing and assisting with the tasks set out in the instruction steps and actions.
- Senior Grants Coordinator: Responsible for performing and assisting with the tasks set out in the instruction steps and actions.
- **Senior Manager, Grants Development:** Responsible for overviewing and assisting with this procedure when required.

Version 2017: Last Modified March 2018 Page 1 of 5

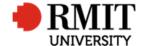

#### Find the Project

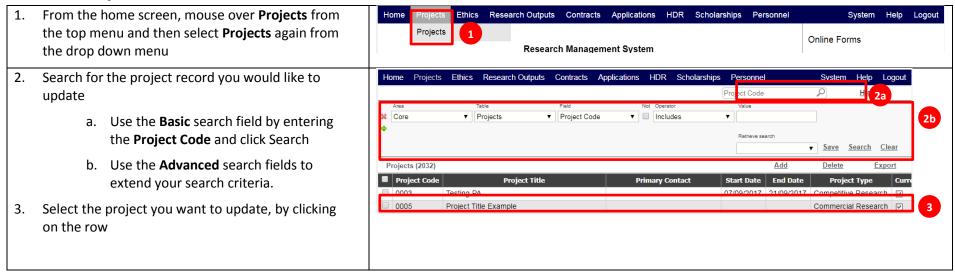

Version 2017: Last Modified March 2018 Page 2 of 5

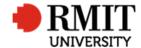

**Enter Project Details** 

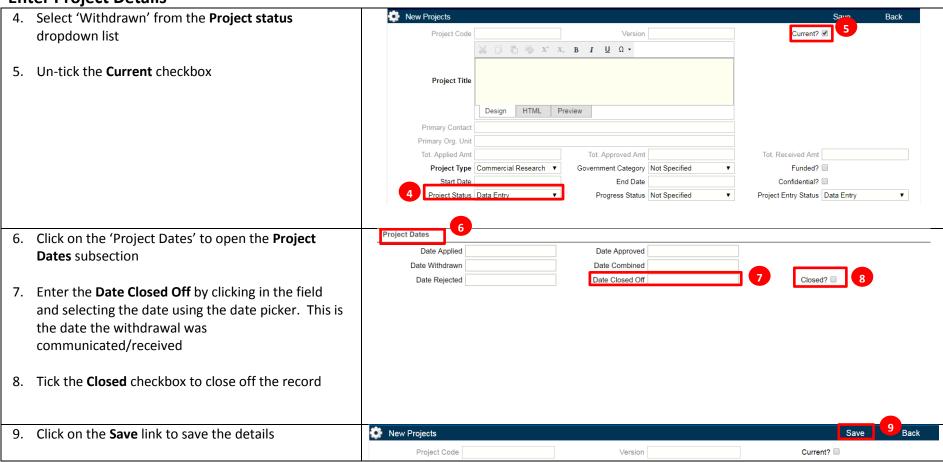

Version 2017: Last Modified March 2018 Page **3** of **5** 

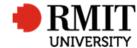

### **Enter Project Details – Subsection - Documents**

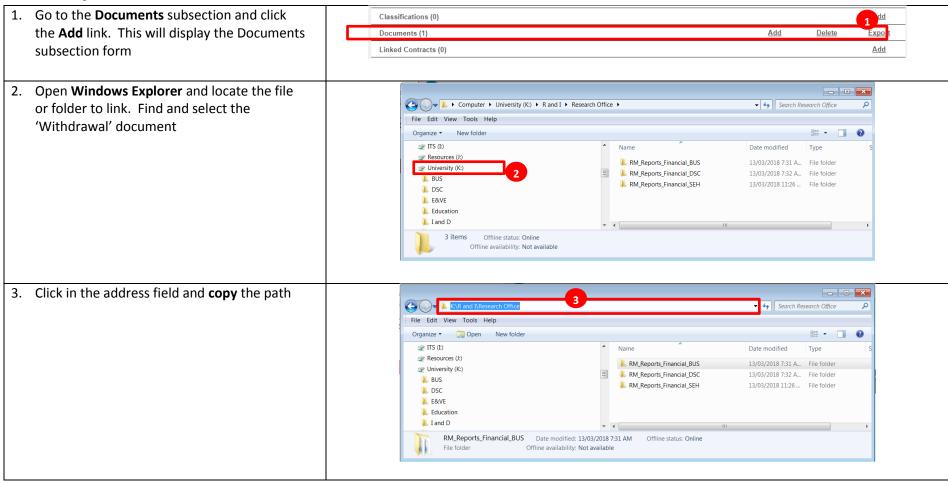

Version 2017: Last Modified March 2018 Page 4 of 5

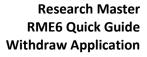

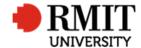

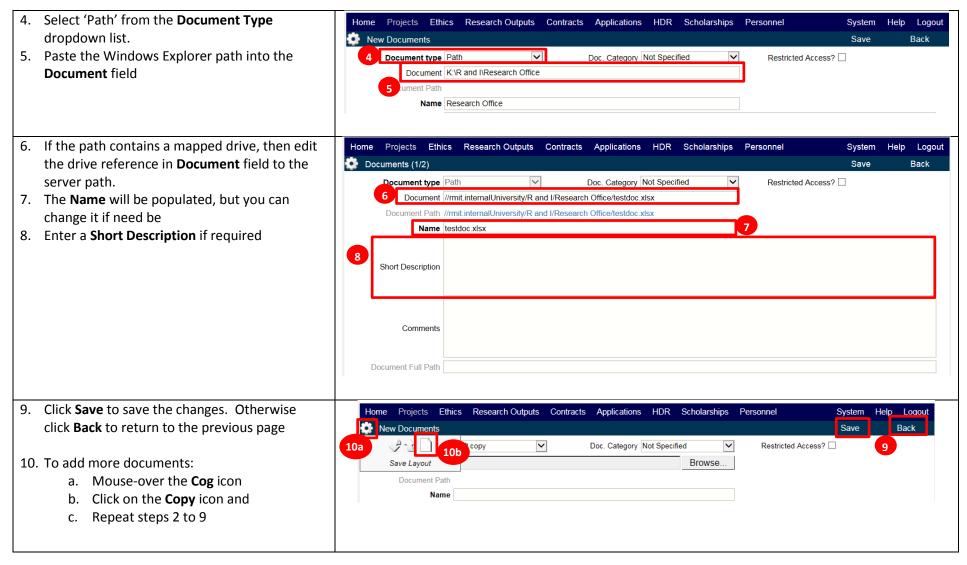

Version 2017: Last Modified March 2018 Page 5 of 5